# **AAI IDENTITY**

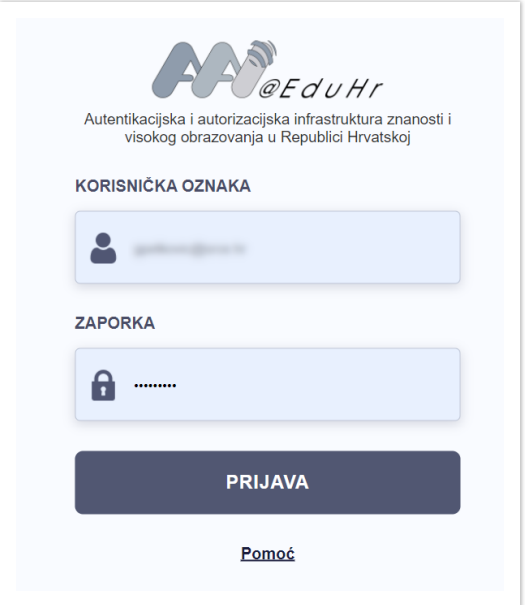

**AAI user credentials** (username and password) are used to log into:

- Studomat (student course application) <https://www.isvu.hr/studomat>
- Merlin (e-learning platform) <https://moodle.srce.hr/2022-2023>
- Webmail<http://webmail.student.pravo.hr/>

### **ACTIVATION INSTRUCTIONS:**

To activate your **AAI account**, you need to change the password that you received in your AAI certificate. To do so, please use the following links:

- <https://login.aaiedu.hr/promjenazaporke>
- <https://login.aaiedu.hr/promjenazaporke/?lang=en>

The user name, user identifier and password should be entered exactly as they are written on the AAI certificate you received from your receiving institution. Please pay attention to the upper and lower-case letters.

### **NOTE:**

The password must be changed within 48 hours of receiving the AAI certificate. If you don't change it on time, you will be able to use the issued password only 5 more times, after which the **AAI@EduHr electronic identity** will be locked. To unlock the locked **AAI@EduHr electronic identity**, please contact the service that issued the user credentials. In the event of activation issues, please contact the service that issued the user credentials.

For more instructions on how to activate your account and how to change your password, please consult the following web page:

[www.aaiedu.hr/za-krajnje-korisnike/cesto-postavljana-pitanja/kako-promijeniti-zaporku-u](http://www.aaiedu.hr/za-krajnje-korisnike/cesto-postavljana-pitanja/kako-promijeniti-zaporku-u-sustavu-aaieduhr)[sustavu-aaieduhr](http://www.aaiedu.hr/za-krajnje-korisnike/cesto-postavljana-pitanja/kako-promijeniti-zaporku-u-sustavu-aaieduhr)

## **STUDOMAT**

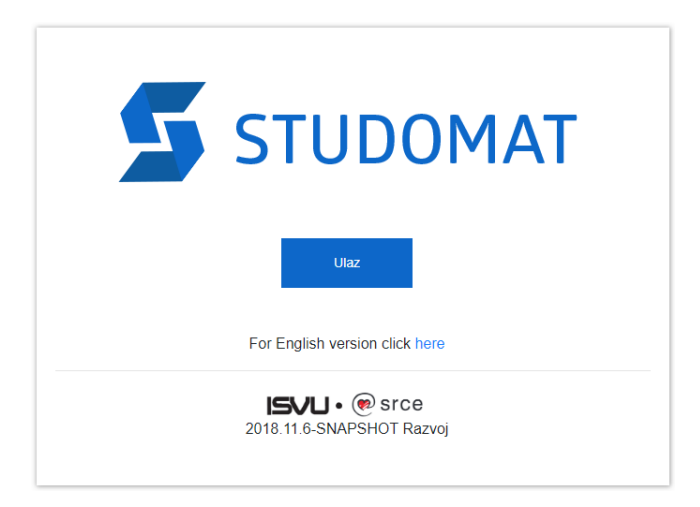

*Studomat* is a module of the *Information System of Higher Education Institutions* (ISVU) intended for students.

Using *Studomat*, students are able to:

- register/unregister for exams
- review the schedule for the written exam
- view results of written exam
- find the schedule for the oral exam
- request the printing of various certificates

With the help of *Studomat*, students can have an insight into all their data recorded in ISVU, such as:

- personal data
- enrolled subjects
- passed exams
- access level to student restaurants

The assigned **AAI@EduHr electronic identity** (AAI user credentials) is also used to access *ISVU Studomat*, which you can access from:<https://www.isvu.hr/studomat>

For more instructions on how to use *Studomat* and other information on the *Information System of Higher Education Institutions* (ISVU) please consult the following web page: [http://www.isvu.hr](http://www.isvu.hr/)

### **MERLIN**

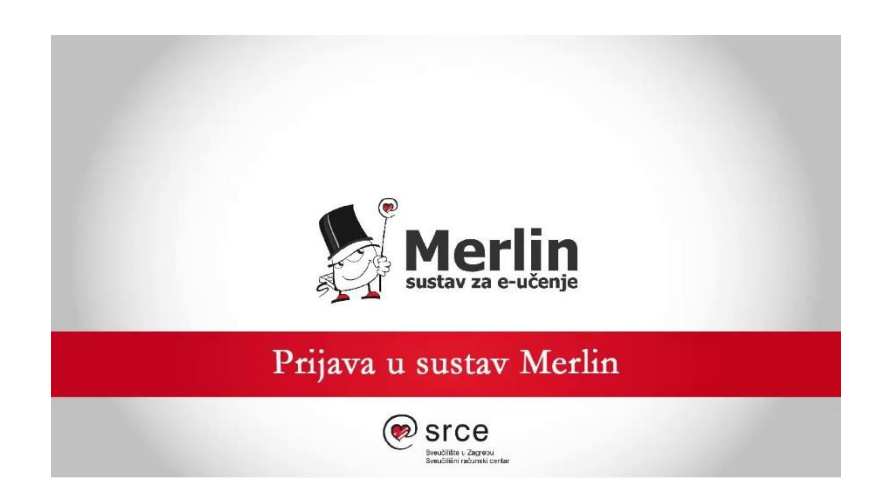

**Merlin e-learning system** is available to teachers and students for teaching purposes. Merlin is based on the Moodle software system, which has been developed and adapted to the user needs.

The assigned **AAI@EduHr electronic identity** (AAI user credentials) is also used to access *Merlin*, which you can access from:<https://moodle.srce.hr/2022-2023>

### **SHORT INSTRUCTIONS**

1. Select a language.

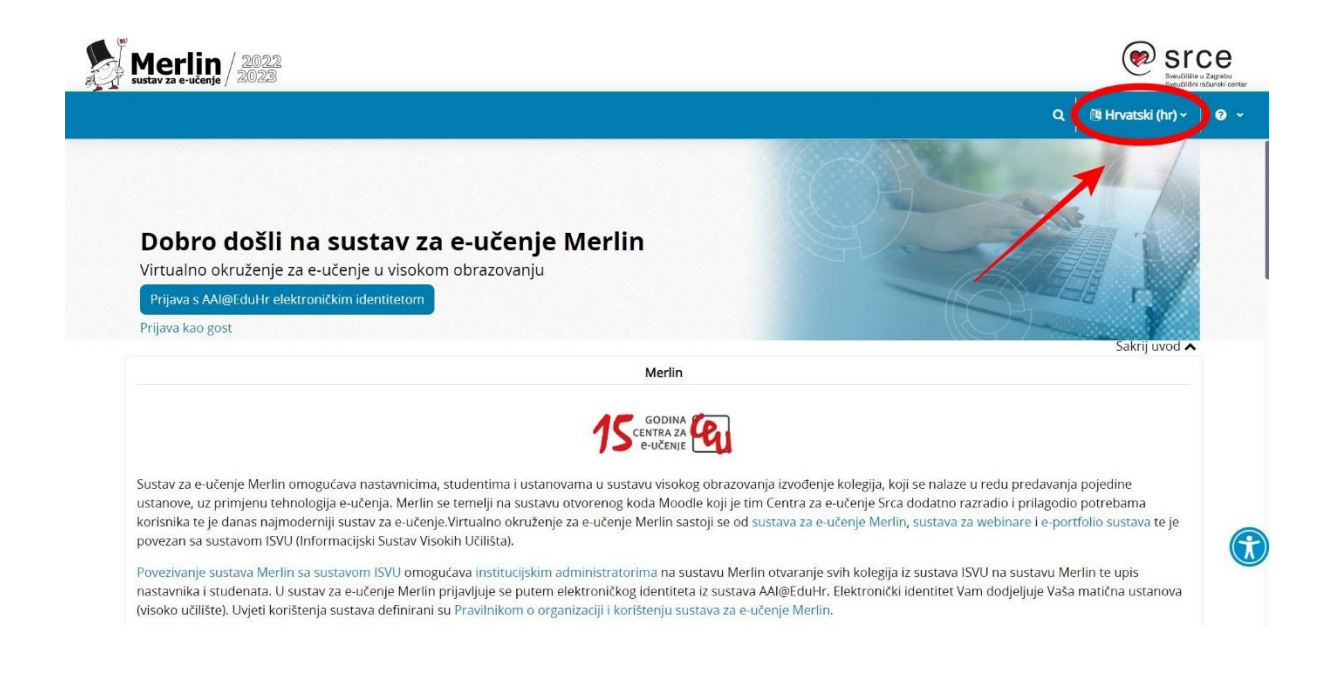

2. To log in please click on the *Log in using AAI identity* option.

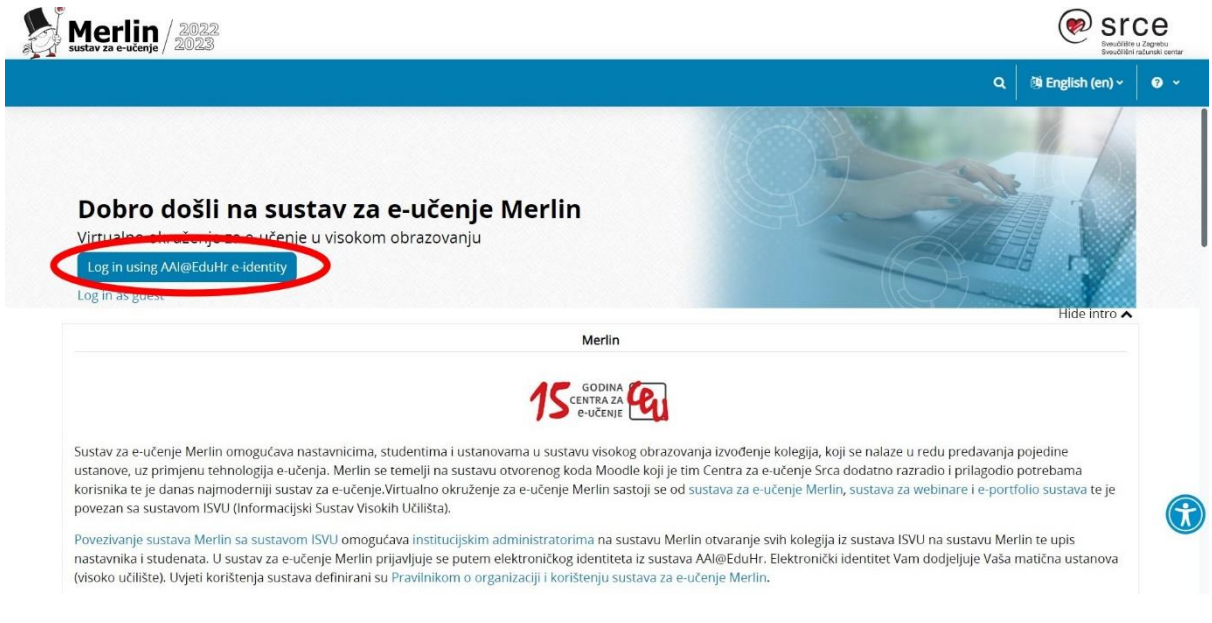

3. Fill out your AAI user credentials.

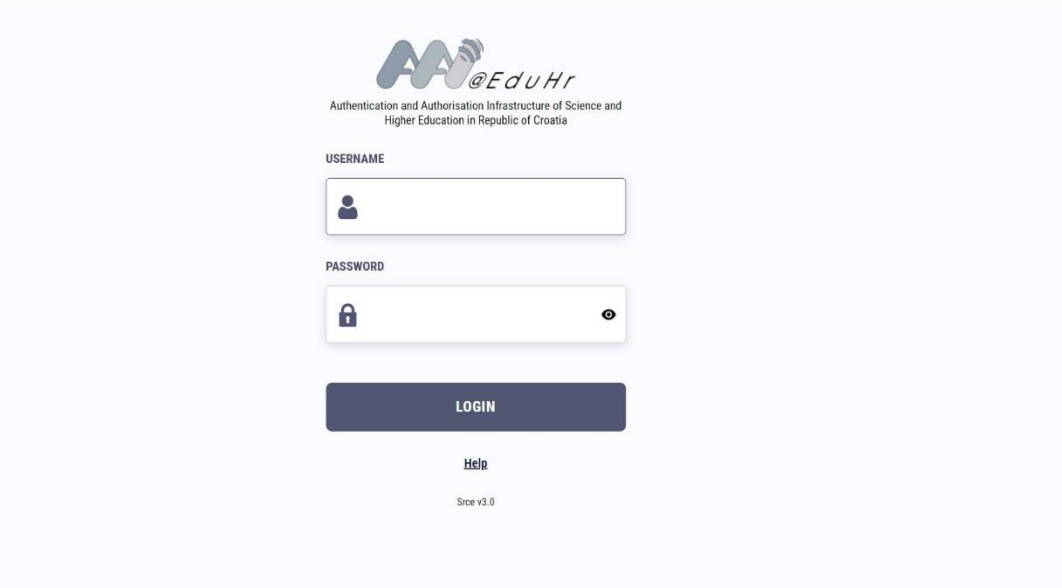

4. If the page opens in Croatian, please click on the dropdown menu (in the upper right corner next to your initials) and please click on the category *Jezik* to select a different language.

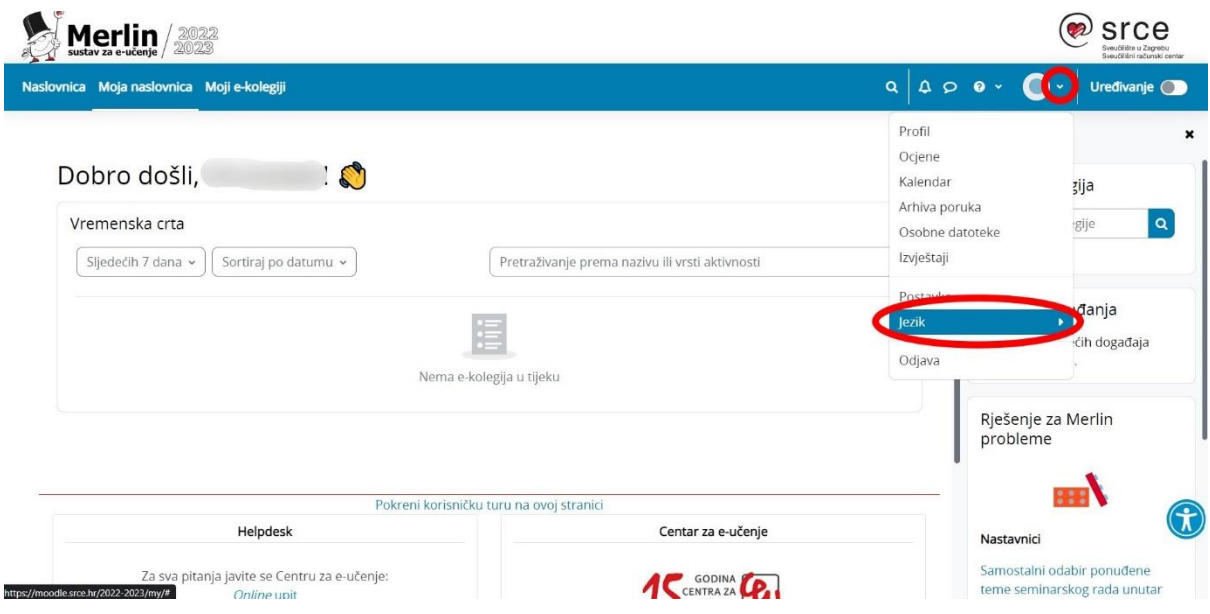

5. Choose a language.

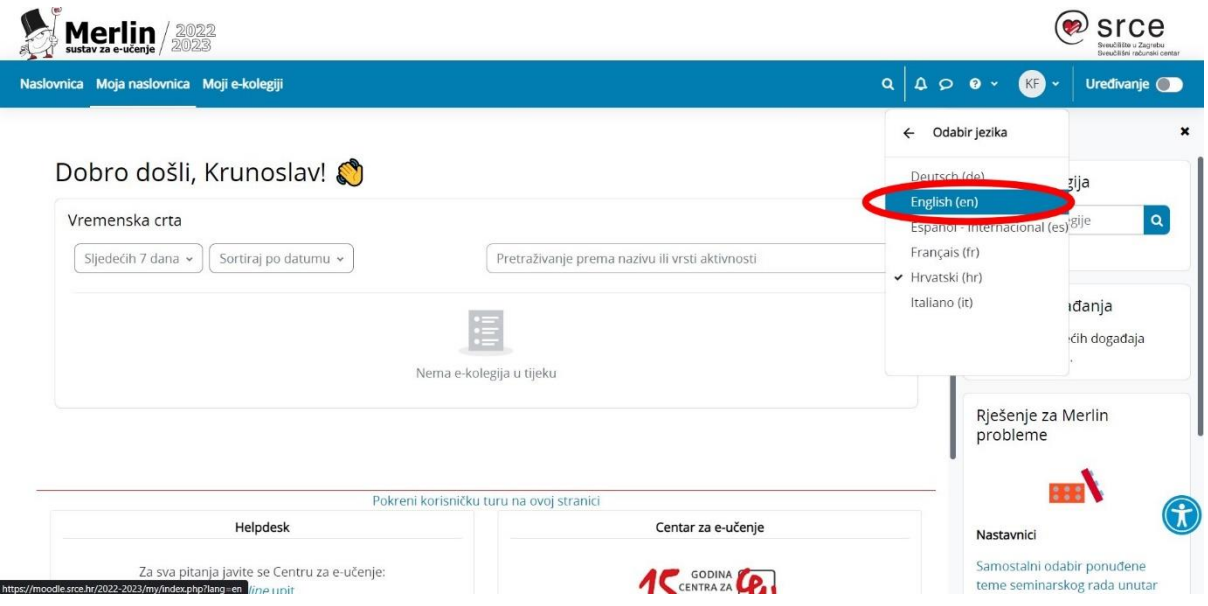

6. The courses you enrolled in will be listed in the category *My courses*.

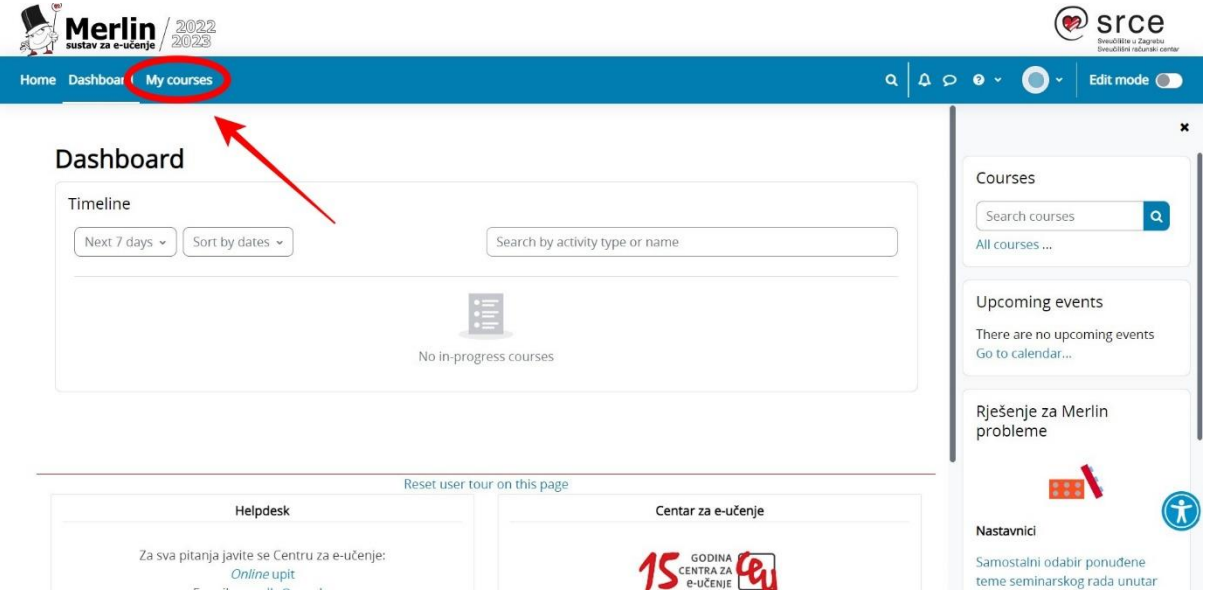

## **WEBMAIL**

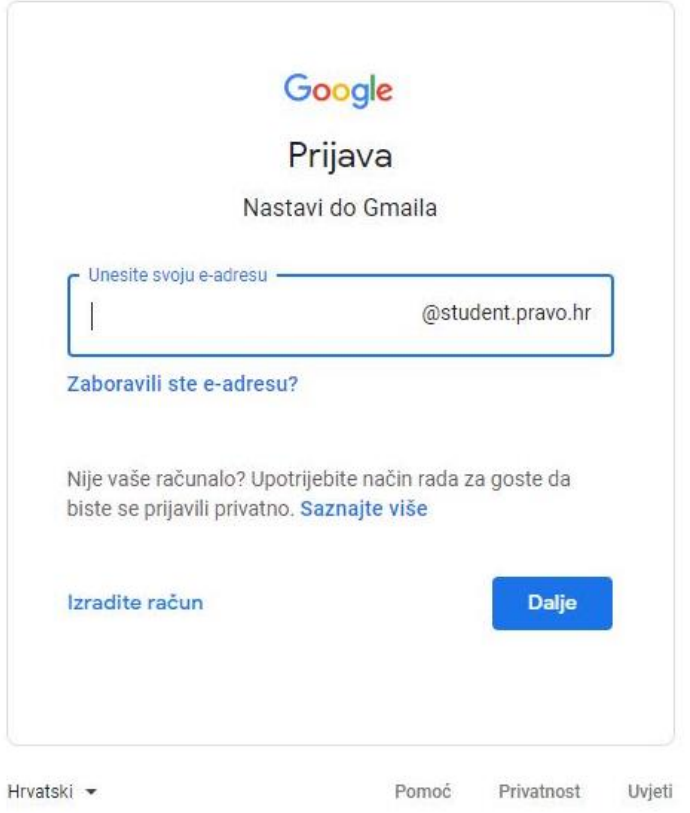

The interface is the same as for Gmail Accounts.

The assigned **AAI@EduHr electronic identity** (AAI user credentials) is also used to access Webmail Account, which you can access from: <http://webmail.student.pravo.hr/>

#### **LOGIN INFORMATION:**

**Username** (Korisničko ime): name.surname@student.pravo.hr **Password** (Lozinka): AAI password

Please **note** that when logging into your webmail, you must enter your full e-mail address.